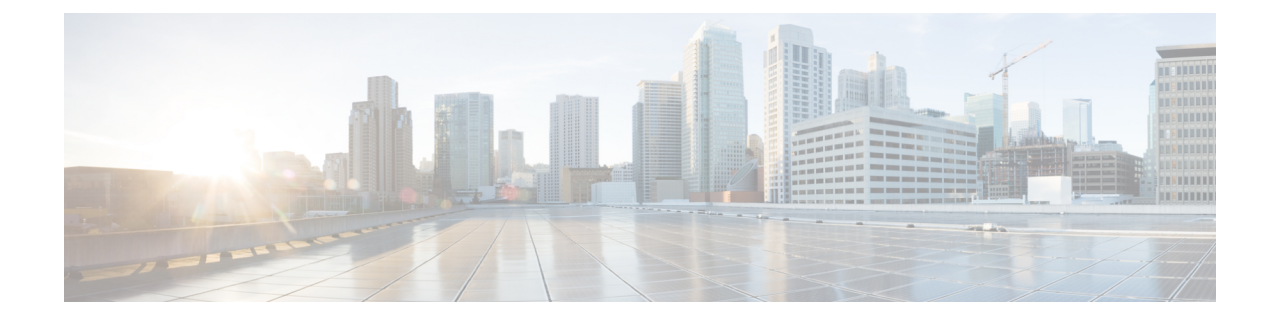

## **Ethernet Port Configuration Mode Commands**

### **Command Modes** The Ethernet Port Configuration Mode is used to create and manage Ethernet ports and their bindings between contexts. Exec > Global Configuration > Ethernet Port Configuration **configure > port ethernet** *slot\_number/port\_number* Entering the above command sequence results in the following prompt: [local]*host\_name*(config-port-*slot\_number/port\_number*)# Ú **Important** The commands or keywords/variables that are available are dependent on platform type, product version, and installed license(s). • bind [interface,](#page-1-0) on page 2 • [breakout-cable,](#page-1-1) on page 2 • [boxertap,](#page-3-0) on page 4 • [description,](#page-3-1) on page 4 • do [show,](#page-4-0) on page 5 • end, on [page](#page-4-1) 5 • exit, on [page](#page-5-0) 6 • [fault-unidirect-mode,](#page-5-1) on page 6 • [flow-control,](#page-6-0) on page 7 • [ingress-mode,](#page-7-0) on page 8 • [link-aggregation,](#page-7-1) on page 8 • [media,](#page-11-0) on page 12 • [medium,](#page-12-0) on page 13 • [preferred](#page-13-0) slot, on page 14 • [shutdown,](#page-14-0) on page 15 • snmp trap [link-status,](#page-15-0) on page 16 • srp [virtual-mac-address,](#page-15-1) on page 16 • threshold [high-activity,](#page-16-0) on page 17 • threshold [monitoring,](#page-17-0) on page 18 • threshold [rx-utilization,](#page-18-0) on page 19 • threshold [tx-utilization,](#page-20-0) on page 21

• [vlan,](#page-21-0) on page 22

## <span id="page-1-0"></span>**bind interface**

Configures an association (binds) between a virtual IP interface, an SS7 or Frame Relay link to a specific context.

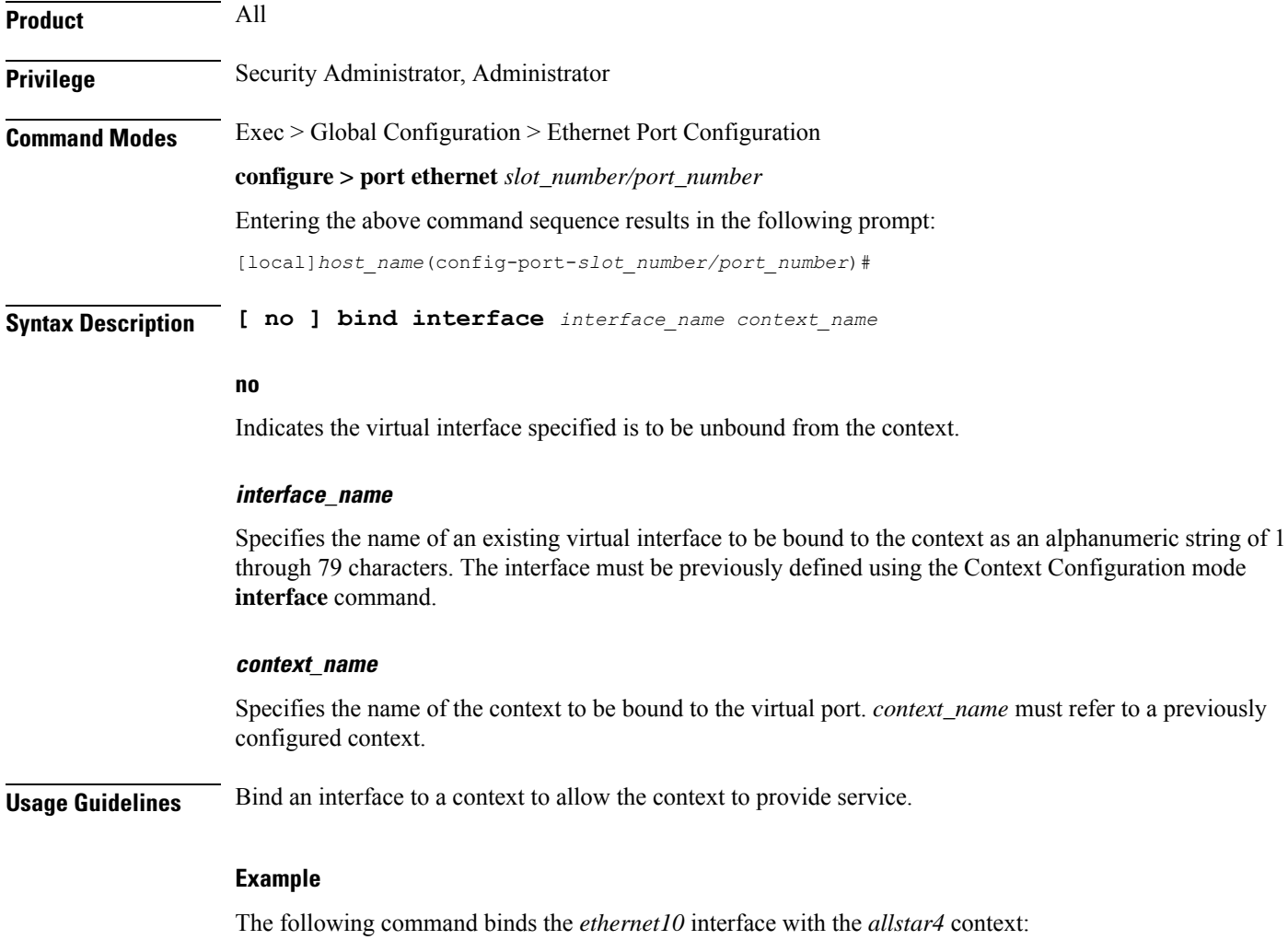

**bind interface ethernet10 allstar4**

## <span id="page-1-1"></span>**breakout-cable**

Configures port breakout-cable usage for 100GBASE to 10x10GBASE SR or LR interfaces on MIO2 cards.

 $\mathbf I$ 

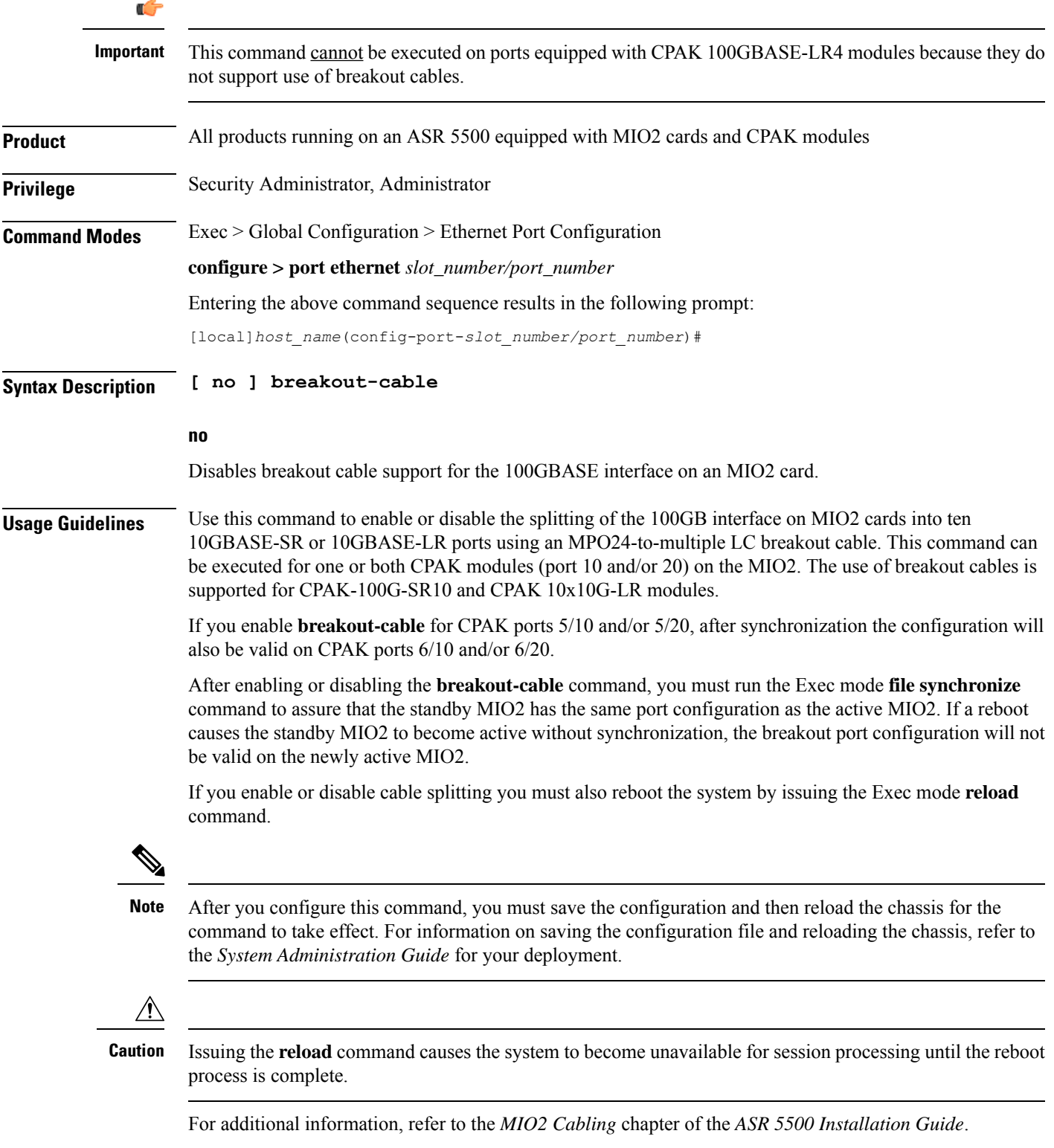

The following command enables support for a 100Gb interface to ten 10Gb interfaces breakout cable: **breakout-cable**

## <span id="page-3-0"></span>**boxertap**

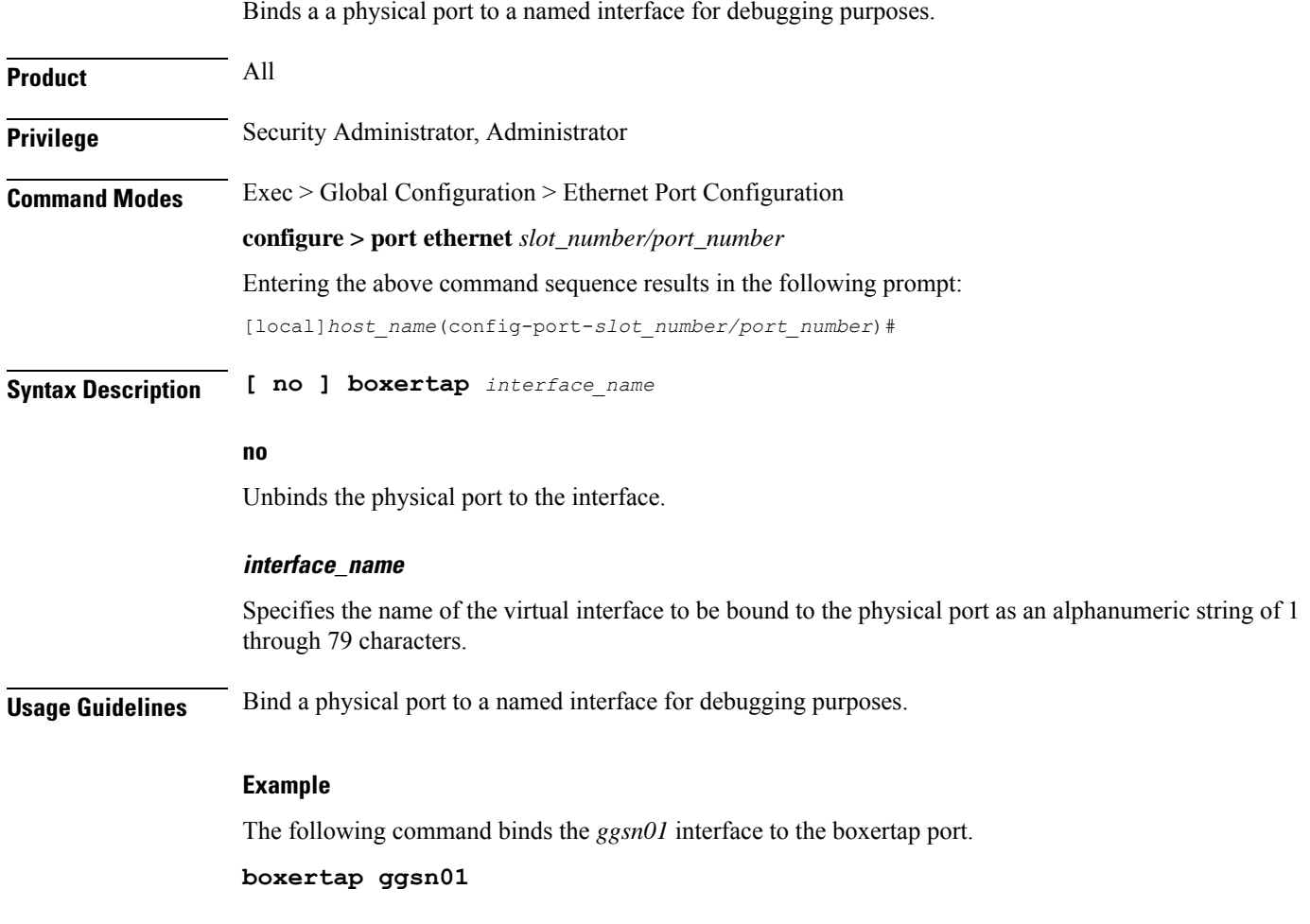

## <span id="page-3-1"></span>**description**

Allows you to enter descriptive text for this configuration.

**Product** All

**Privilege** Security Administrator, Administrator

## **Syntax Description description** *text* **no description no** Clears the description for this configuration. **text** Enter descriptive text as an alphanumeric string of 1 to 100 characters. If you include spaces between words in the description, you must enclose the text within double quotation marks (" "), for example, "AAA BBBB". **Usage Guidelines** The description should provide useful information about this configuration.

### <span id="page-4-0"></span>**do show**

Executes all **show** commands while in Configuration mode.

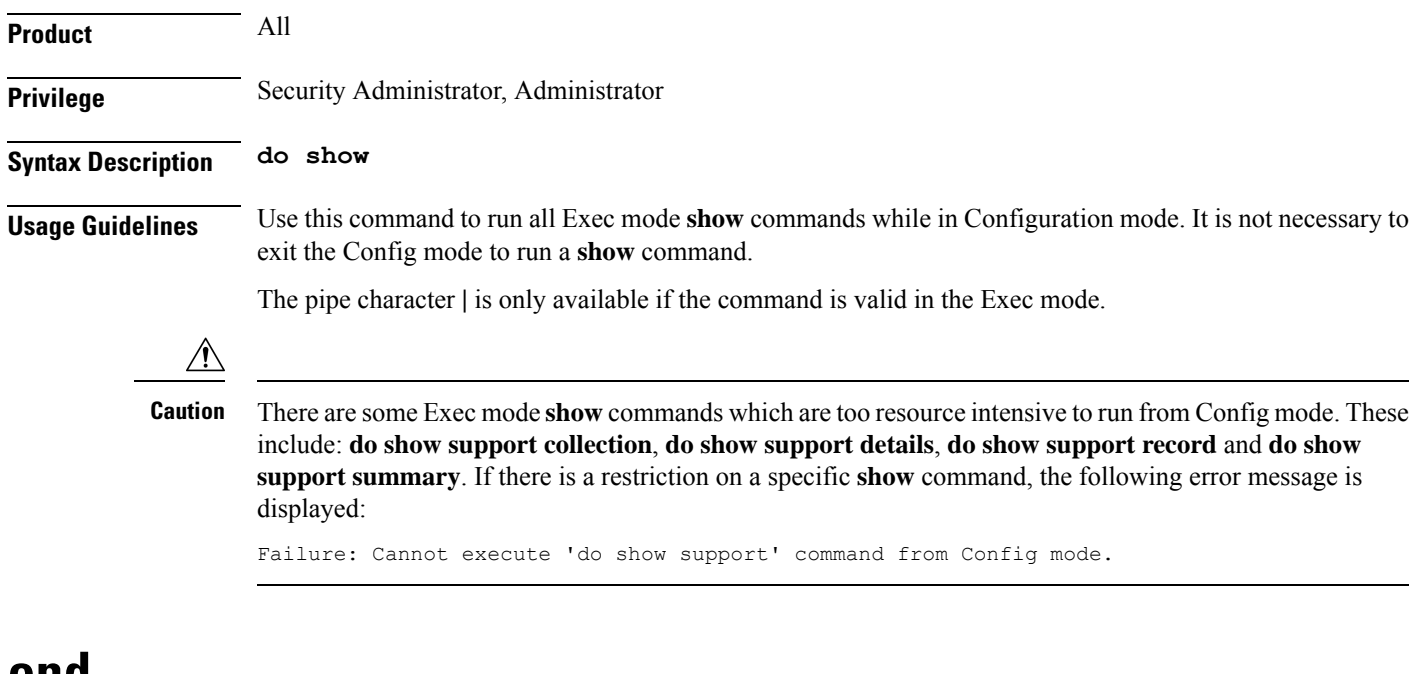

### <span id="page-4-1"></span>**end**

Exits the current configuration mode and returns to the Exec mode.

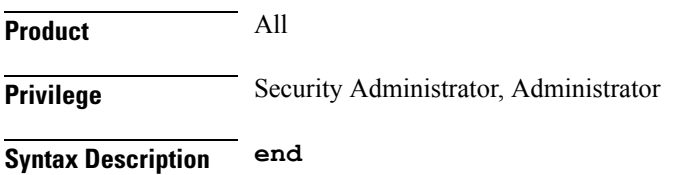

**Usage Guidelines** Use this command to return to the Exec mode.

## <span id="page-5-0"></span>**exit**

Exits the current mode and returns to the parent configuration mode.

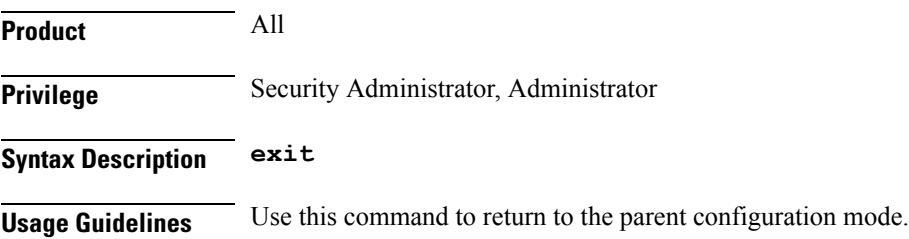

## <span id="page-5-1"></span>**fault-unidirect-mode**

Configures the unidirectional mode that generates fault messages for the connection's peer when local faults are detected and remote faults are received.

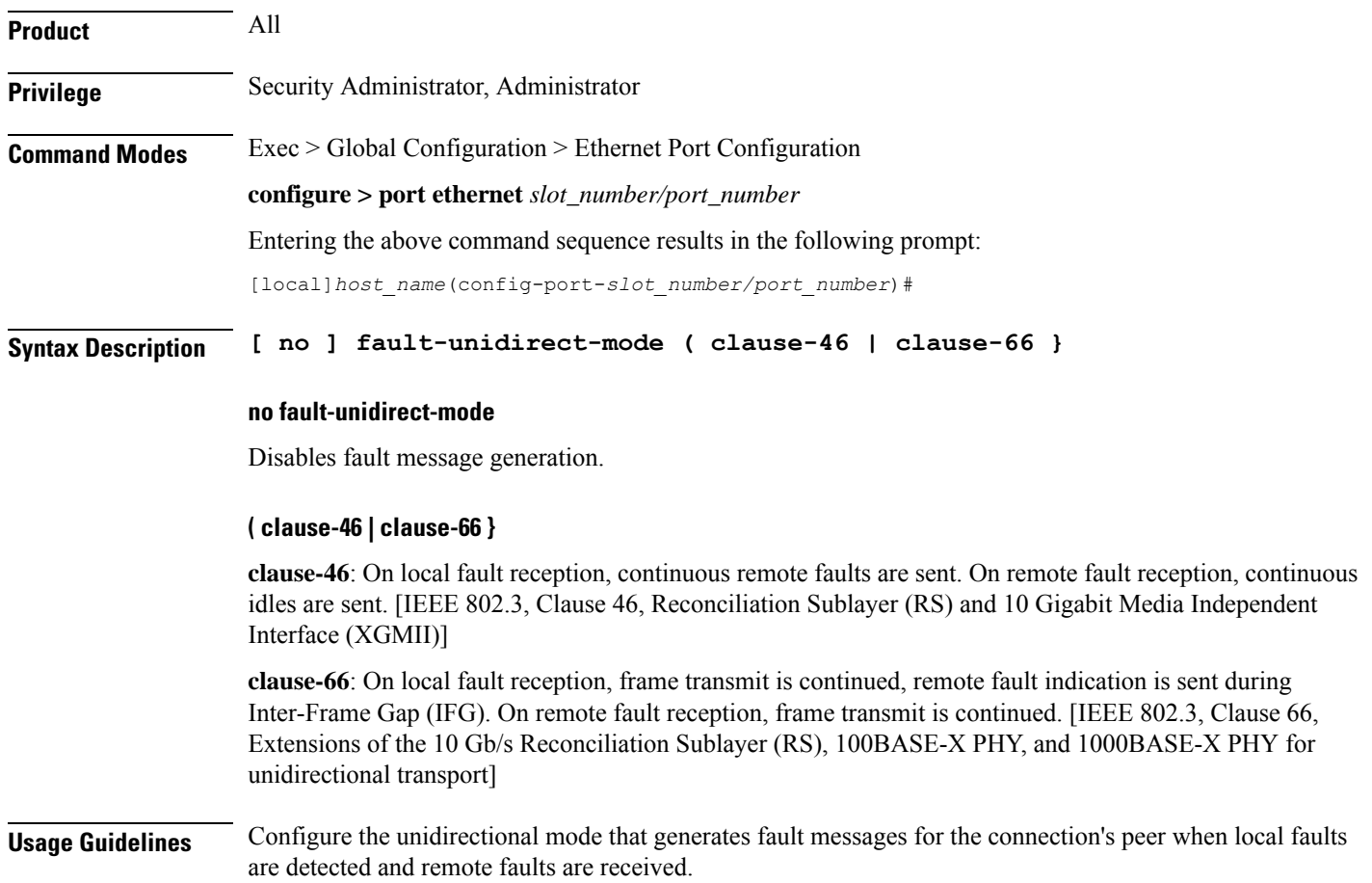

After flow control has been disabled, use the following command to enable flow control:

```
fault-unidirect-mode clause-46
```
## <span id="page-6-0"></span>**flow-control**

Enables and disables flow control on the ASR 5000 Quad Gig-E line card (QGLC) and 10-Gig-E line card (XGLC).

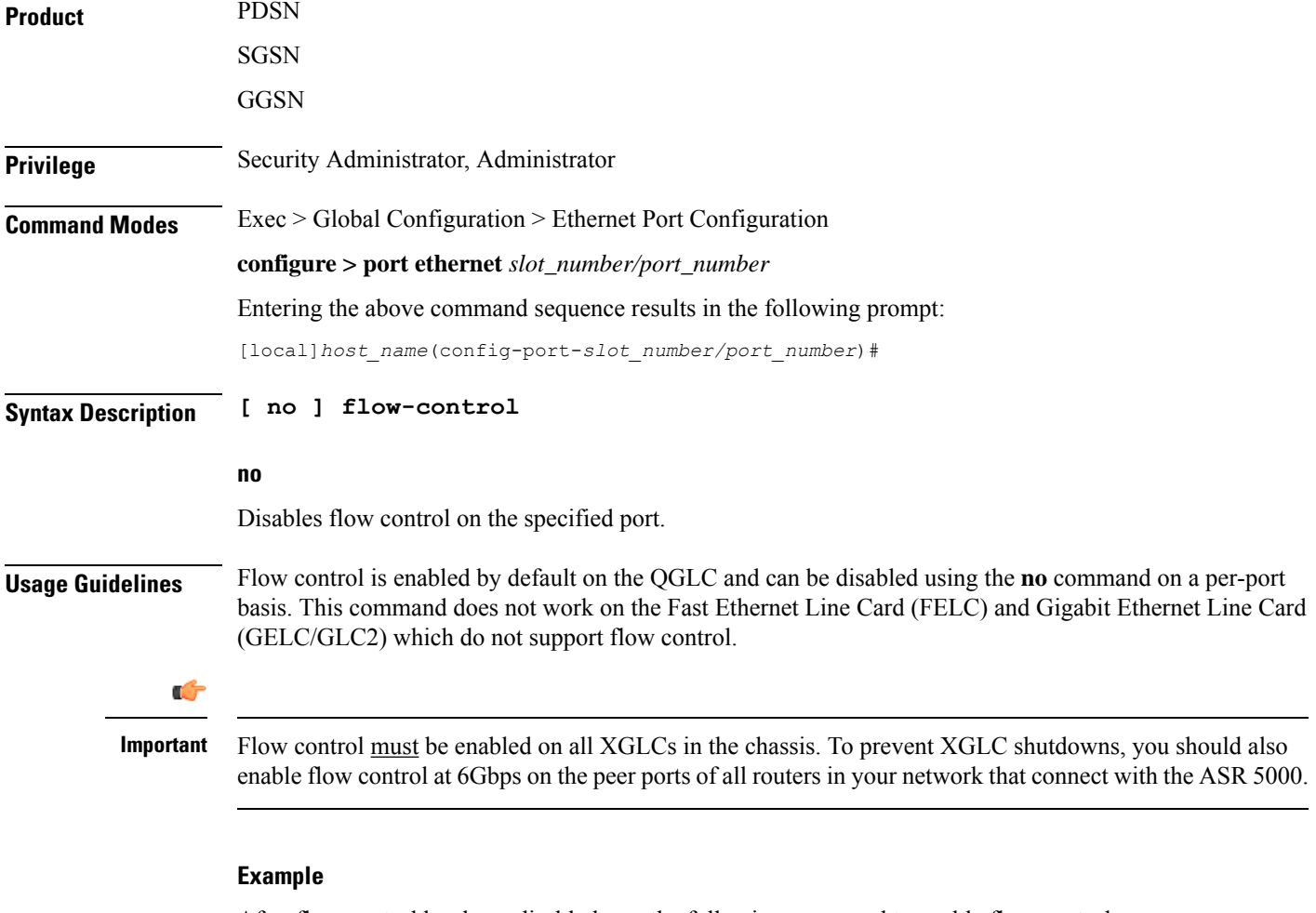

After flow control has been disabled, use the following command to enable flow control:

**flow-control**

## <span id="page-7-0"></span>**ingress-mode**

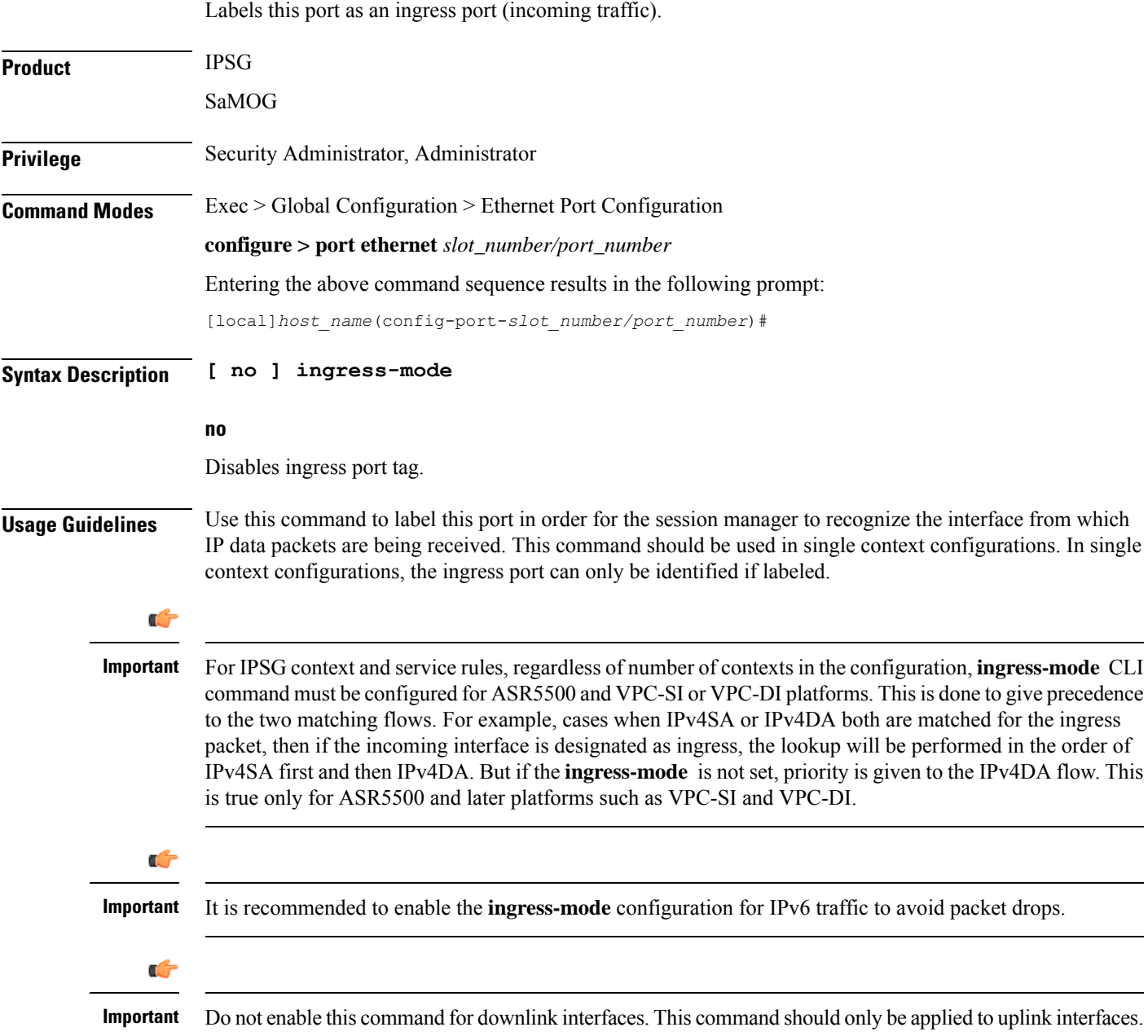

## <span id="page-7-1"></span>**link-aggregation**

Aggregates ports on ASR 5500 Management Input/Output (MIO) cards, and sets related parameters in accordance with IEEE 802.3ad.

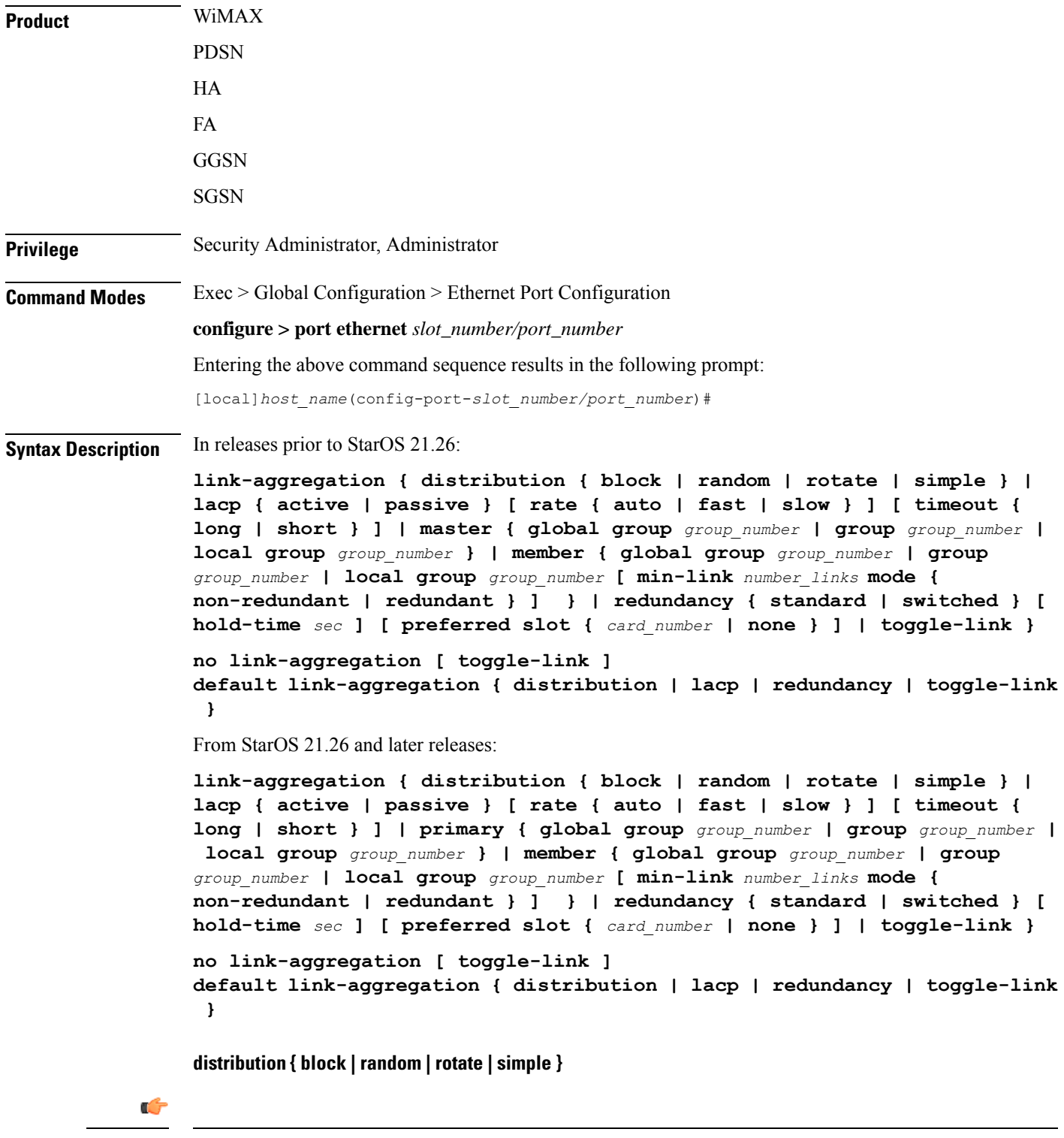

**Important** The **distribution** keyword is not supported on the ASR 5500.

Configures link aggregation distribution and controls how a Link Aggregation Group (LAG) hash map is generated. This method is required for Equal Cost Multi-Path (ECMP) routing over LAG. Set this option on the primary port for use with the whole group. The following list defines the distribution options (assuming port index 0,1,2,3 were selected):

**block**: Blocks of the same port index (Example: 0000111122223333)

**random**: Based on pseudo random number

**rotate**: Repetition of rotated port index (Example: 0123123023013012...)

simple: Repetition of all selected port indexes (Example: 0123012301230123...)

### **lacp { active | passive }**

Configures the Link Aggregation Control Protocol (LACP). Set this option on the master port for use with the whole group.

**active** mode sends out LACP packets periodically. This is the default setting.

**passive** mode only responds to LACP packets received.

#### **rate { auto | fast | slow }**

Configures the rate at which the LACP sends packets.

**auto**: rate is controlled by the peer

**fast**: 1 second

**slow**: 30 seconds (Default) [ASR 5000 only]

### **timeout { long | short }**

Configures LACP timeout events. Set this option on the master port for use with the whole group.

**long**: Set LACP to long timeout (30 seconds)

**short**: Set LACP to short timeout (3 seconds)

### **master { global group group\_number | group group\_number | local group group\_number }**

This command creates the Master port for the aggregated group.

**global**: Set group global across slots.

**group** *group\_number*: Set link aggregation group number. The *group\_number* must be an integer from 1 through 1023.

**local**: Set group local within same slot.

### **member { global group group\_number | group group\_number | local group group\_number }**

This command makes the port a member of the aggregated group.

**global**: Set group global across slots.

**group** *group\_number*: Set link aggregation group number. The *group\_number* must be an integer from 1 through 1023.

**local**: Set group local within same slot.

### **min-link number\_links**

Ú **Important** This feature is only supported on the ASR 5500. Specifies that a Link Aggregation Group (LAG) is up /usable only when a minimum number of links are available for aggregation. This guarantees that a minimum amount of bandwidth is available for use. The *number\_links* specifies the minimum number of links required to avoid a LAG switchover. It is an integer from 1 through 255. When this feature is enabled, a LAG is not usable when the number of links in a LAG goes below the configured min-link value. Switchover to another LAG bundle (if available) automatically occurs when the number of links in the current active bundle goes below the configured min-link value. **mode { non-redundant | redundant }** Ú **Important** This feature is only supported on the ASR 5500. Specifies whether the LAG is configured in *non-redundant* (Active-Active mode) or*redundant* (Active-Standby) mode. redundancy { standard | switched } [ hold-time sec ] [ preferred slot { card\_number | none } ] Connects ASR 5500 MIOs to different Ethernet switches. The master port must be set to make this effective for the group. **standard**: Treats all cards in the group as one group. (Default) **switched**: Assumes cards are connected to different switches. [ASR 5000 only] **hold-time** *sec*: Sets the amount of time to hold (in seconds) before switching between cards. Applies to standard and switched modes.The *sec* must be an integer from 0 through 3600. Default: 10 **preferred slot** { *card\_number* | **none** }: Specifies the preferred behavior for a LAG using two Ethernet switches. Applies to standard and switched modes. The *card\_number* is an integer with value 5 or 6 on an ASR 5500. When a card number is specified, system behavior varies based on the card type. For MIO (ASR 5500) card, the preferred slot is selected for the initial timeout period to make the selection of an Ethernet switch less random. **none**: Specifies no preferred slot. **toggle-link** Ú

**Important** The **toggle-link** keyword is not supported on the ASR 5500.

Set to toggle link on port switch.

### **default**

Restores the default values.

### **no**

This command deletes the Ethernet port from any group it might be in. If the port was the Master of a group, the whole group would be deleted.

**Usage Guidelines** Configure from one to four ports on a QGLC (vertical aggregation) or the single port on XGLCs (horizontal aggregation), or traffic ports on an MIO card to be in an aggregation group that links to an aggregation group on a remote Ethernet switch. Very large files can be downloaded across all ports in a group, which makes for a faster download when compared to serial downloads over a single link.

> Related **link-aggregation** commands are described in the *Card Configuration Mode Commands* and *Global Configuration Mode Commands* chapters of this guide. For additional information, also refer to the *System Administration Guide*.

### **Example**

The following example configures the port to be part of Master Group *2*:

**link aggregation master group 2**

## <span id="page-11-0"></span>**media**

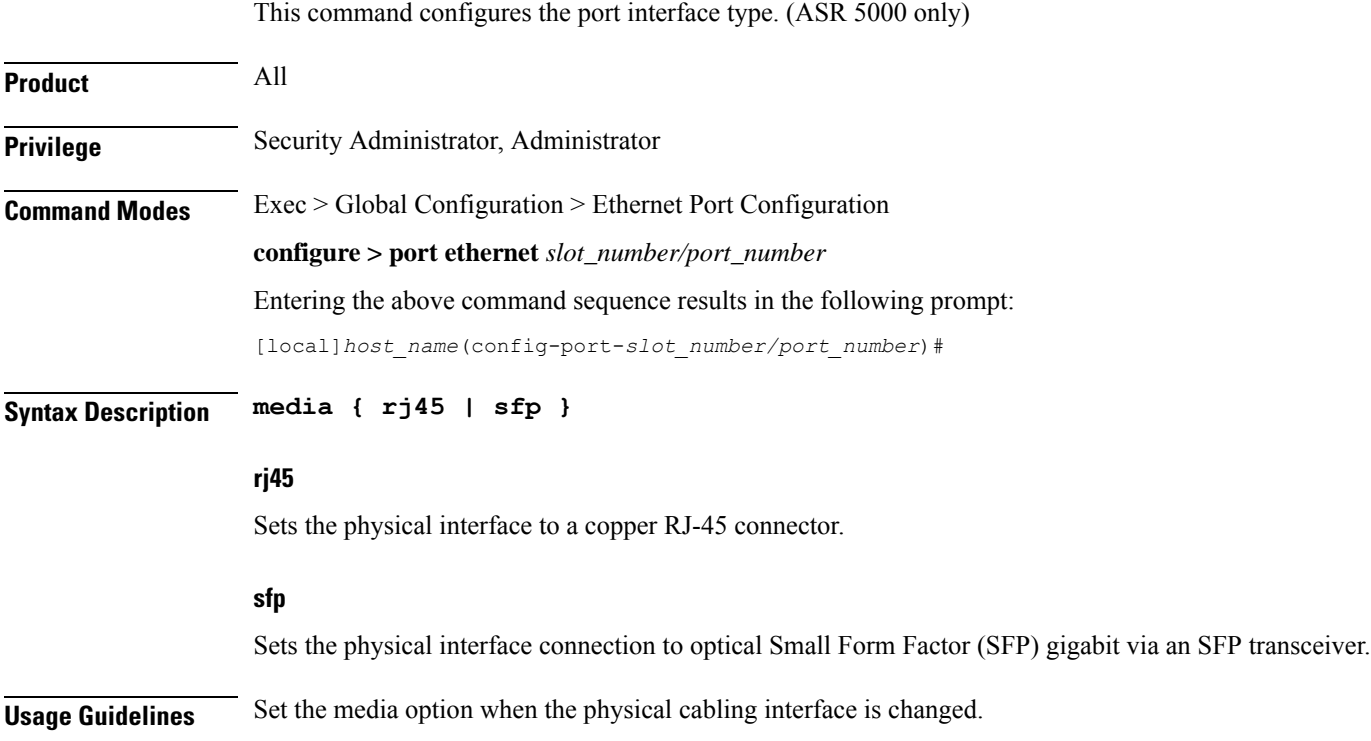

The following command sets the physical interface to RJ-45: **media rj45**

## <span id="page-12-0"></span>**medium**

 $\overline{\phantom{a}}$ 

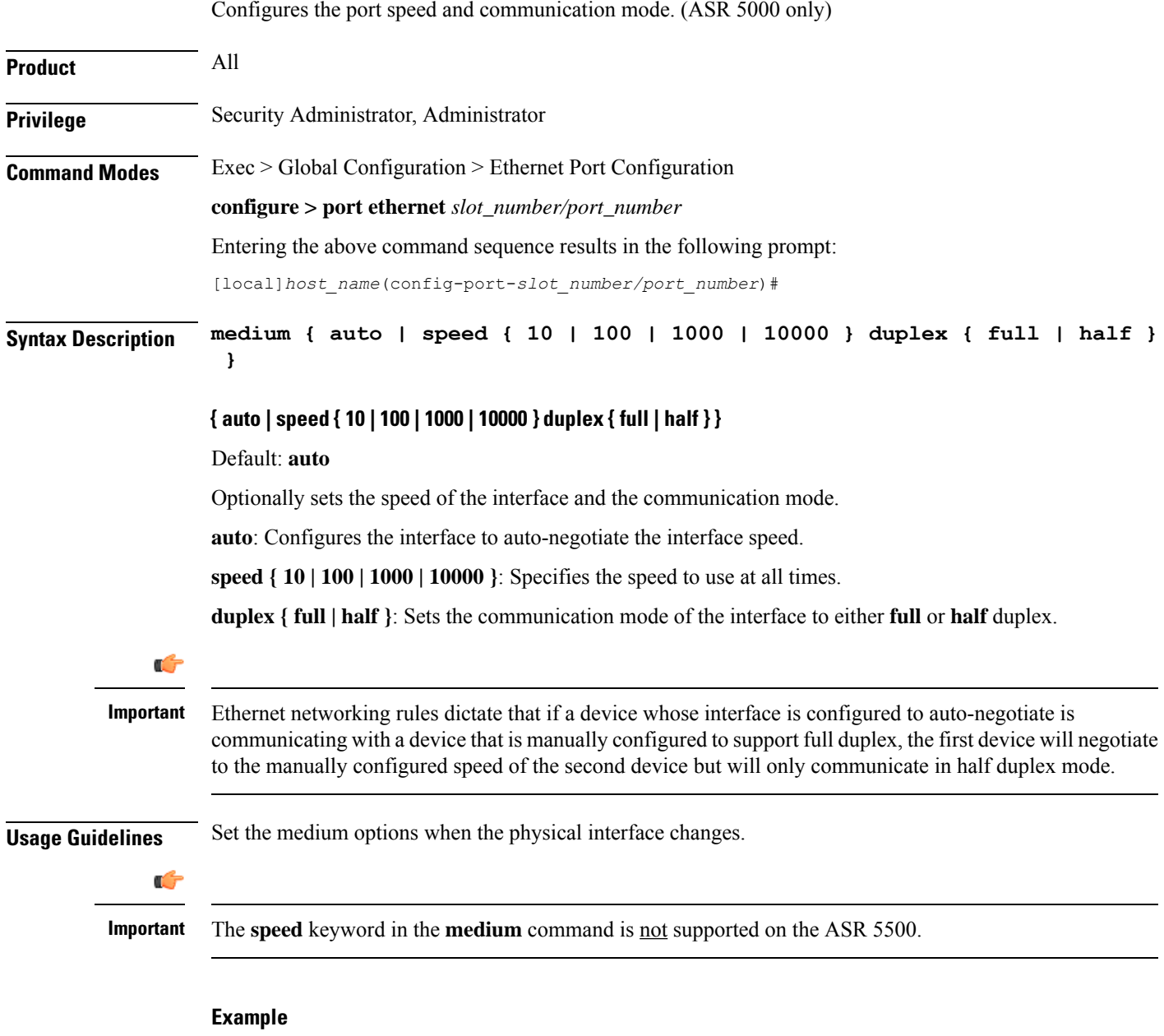

The following command configures the port's speed and communication mode to be auto-negotiated.

### **medium auto**

The following command configures the port's interface speed to gigabit with full duplex communication.

```
medium speed 1000 duplex full
```
# <span id="page-13-0"></span>**preferred slot**

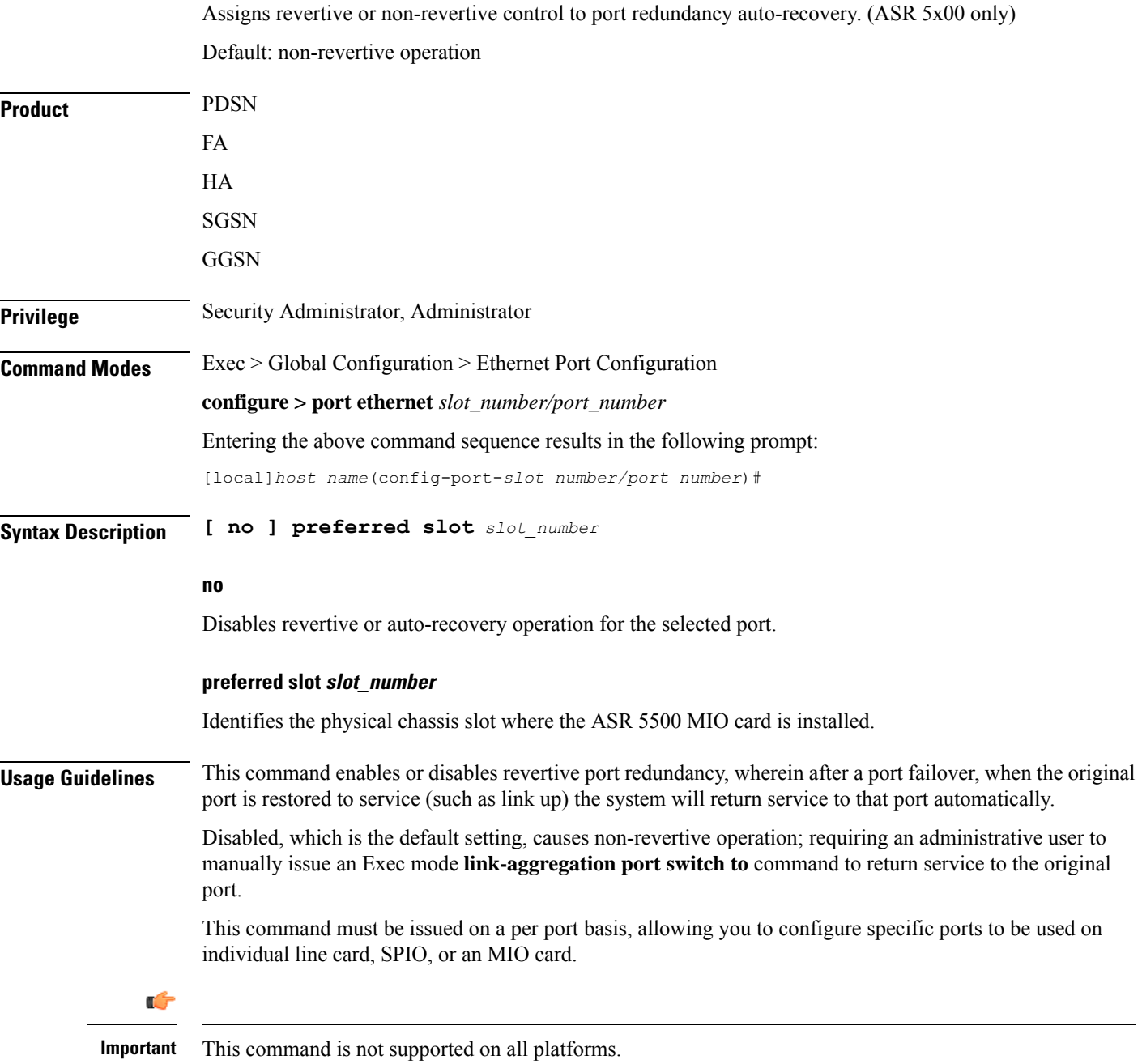

For ASR 5000: The following command identifies the chassis slot 17 where the line card or SPIO card is installed. **preferred slot 17** For ASR 5500: The following command identifies the chassis slot 5 where the MIO card is installed. **preferred slot 5**

## <span id="page-14-0"></span>**shutdown**

Terminates all processes supporting the port or blocks the shutting down of the port. Conversely, the port is enabled with the use of the **no** keyword.

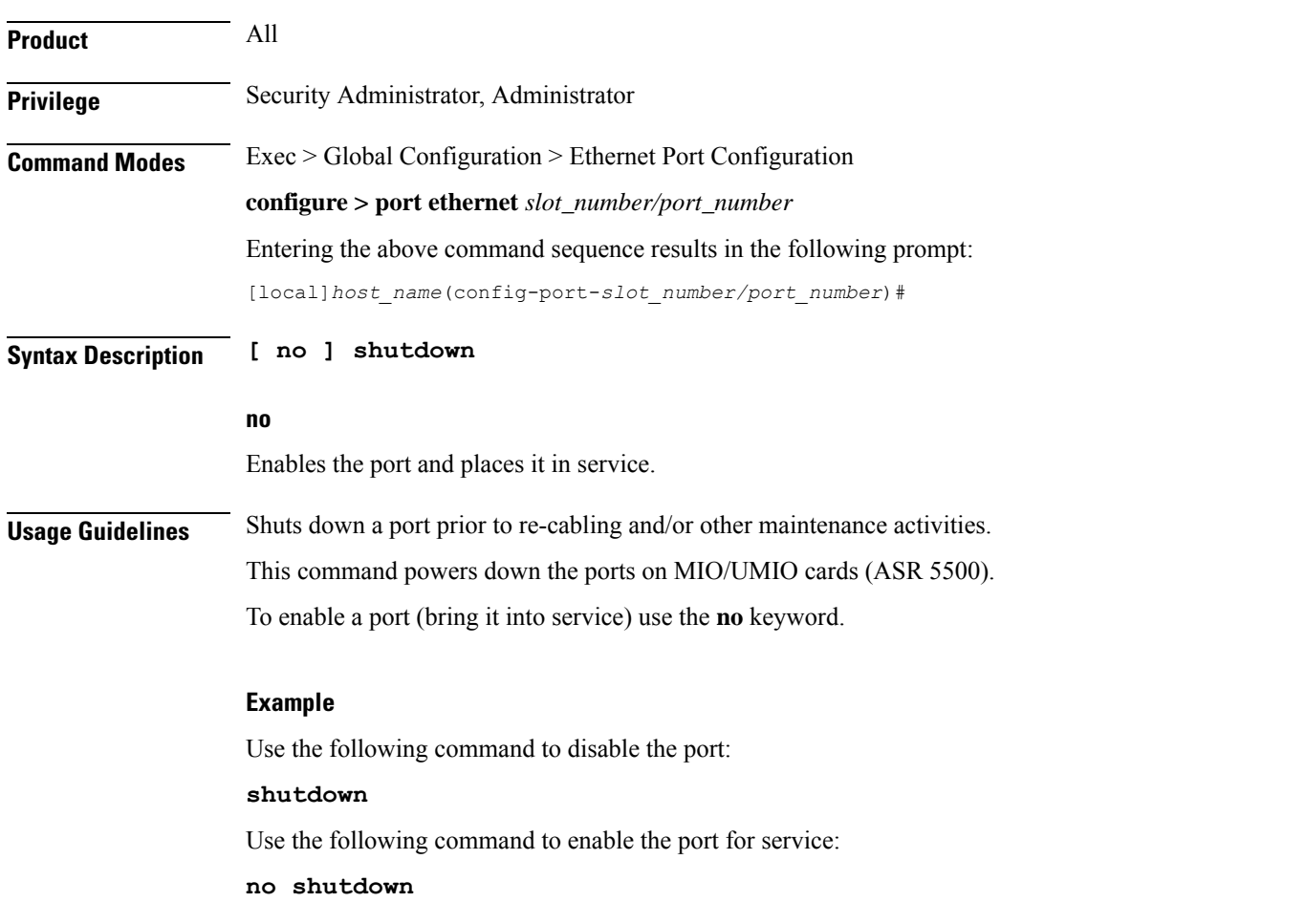

## <span id="page-15-0"></span>**snmp trap link-status**

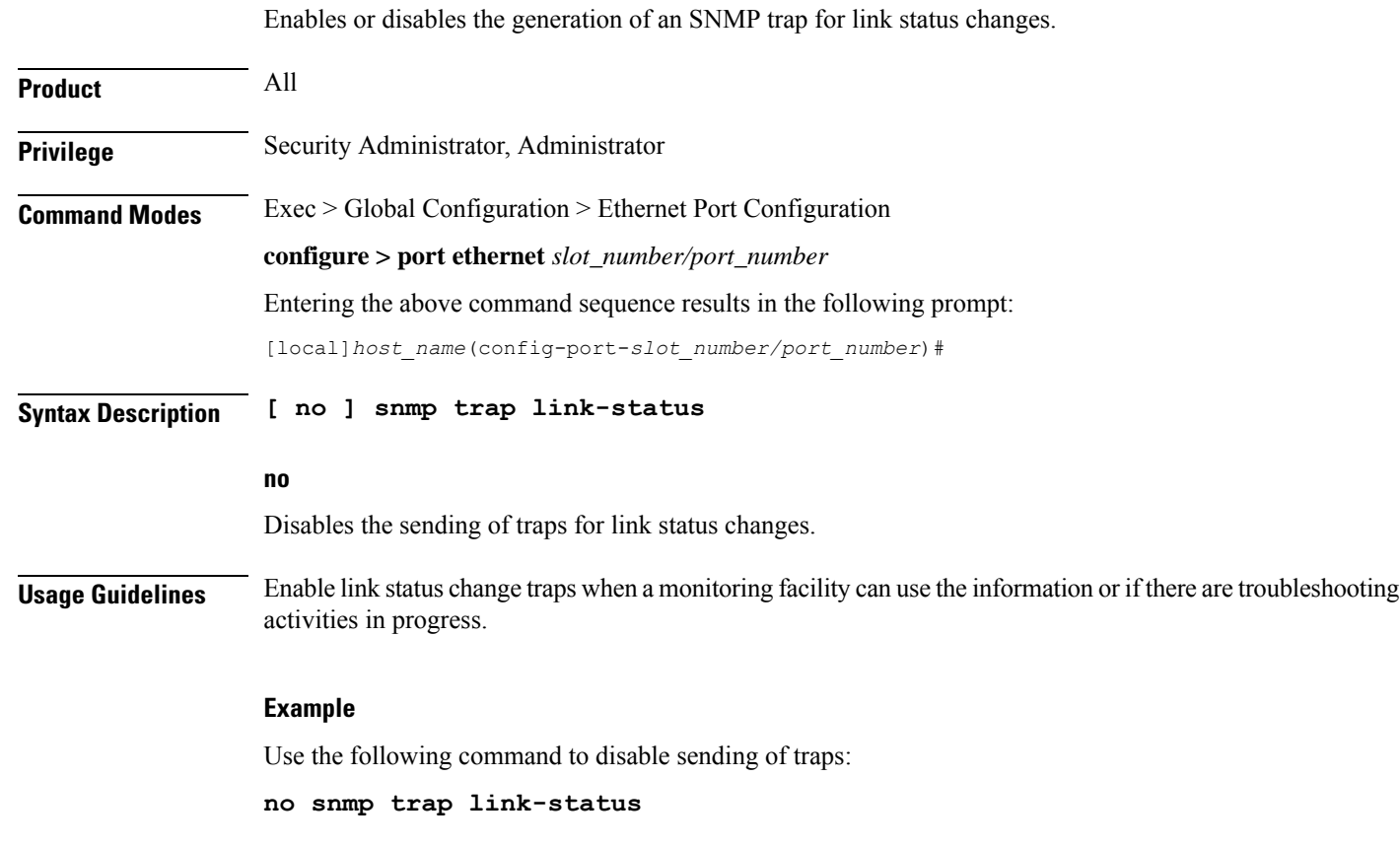

## <span id="page-15-1"></span>**srp virtual-mac-address**

Configures the Standby Router Protocol (SRP) virtual MAC address for the port on an ICSR chassis.

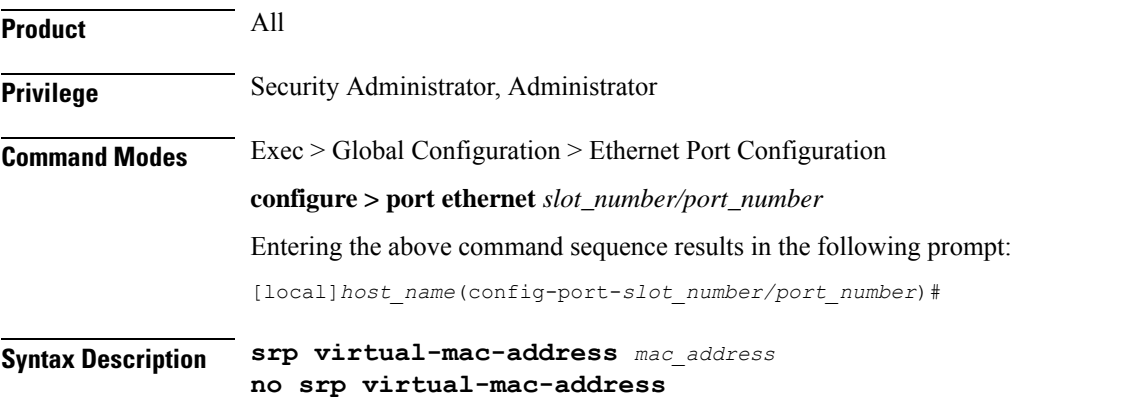

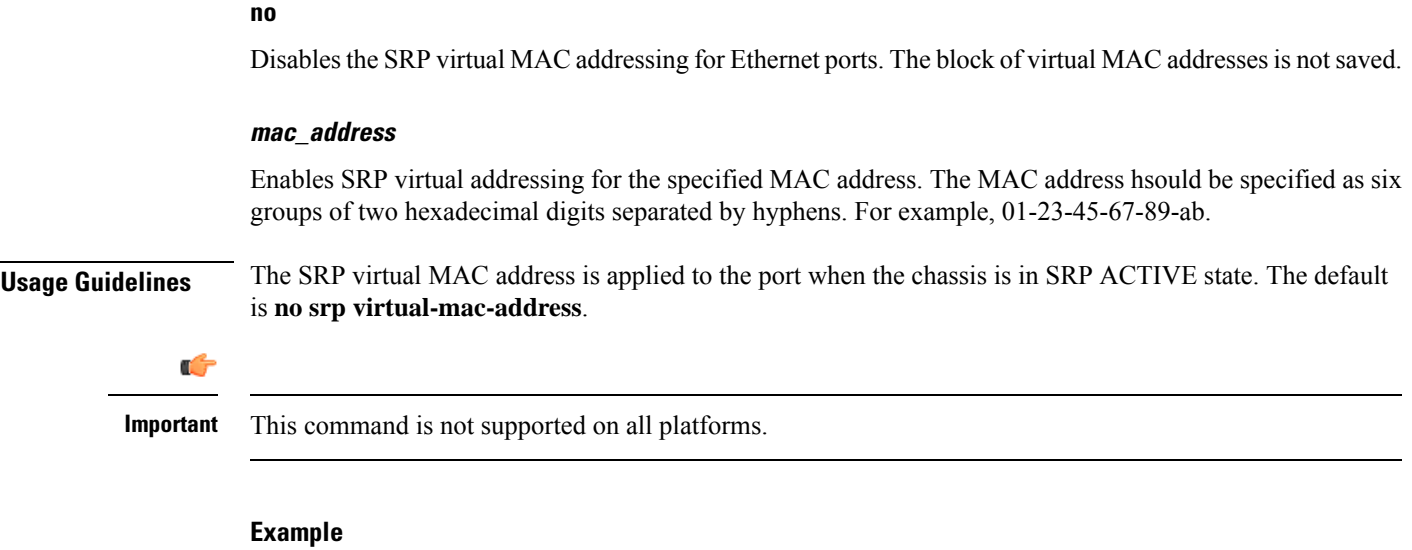

Use the following command to enable the SRP's virtual MAC addressing:

```
srp virtual-mac-address 09-33-48-67-99-ae
```
## <span id="page-16-0"></span>**threshold high-activity**

Configures thresholds for high port activity for the port.

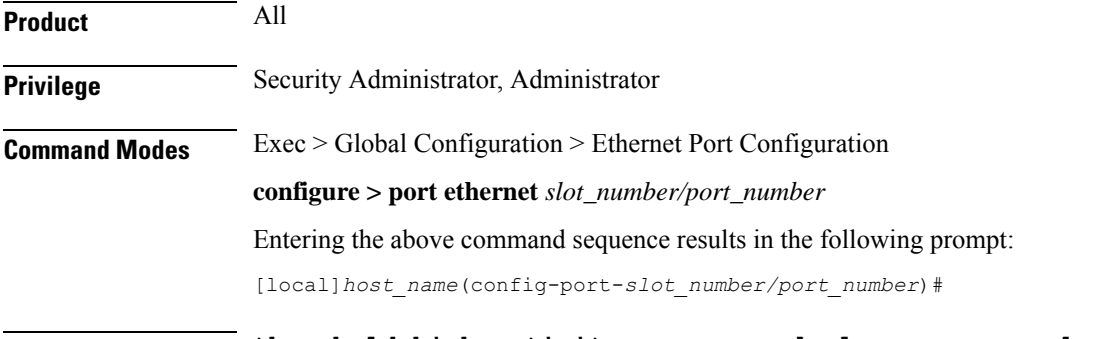

**Syntax Description threshold high-activity** *high\_thresh* **[ clear** *low\_thresh* **]**

### **high\_thresh**

Specifies the high threshold high port activity percentage that must be met or exceeded within the polling interval to generate an alert or alarm. The percentage is expressed as an integer from 0 through 100. Default: 50

### **clear**

Allows the configuration of the low threshold.

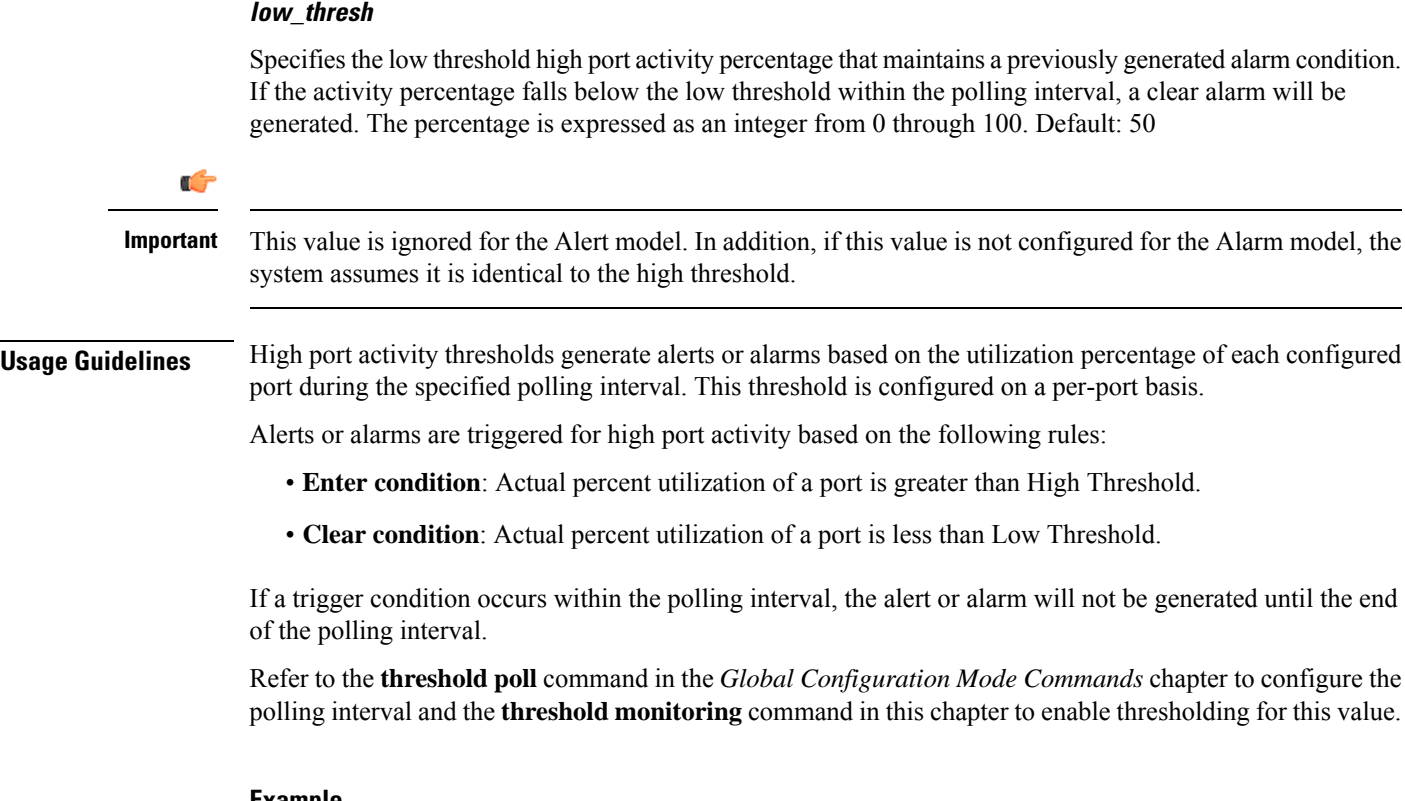

The following command configures a high port utilization threshold percent of *70* and a low threshold percent of *50* for a system using the Alarm thresholding model:

**threshold high-activity 70 clear 50**

## <span id="page-17-0"></span>**threshold monitoring**

Enables or disables thresholding for port-level values.

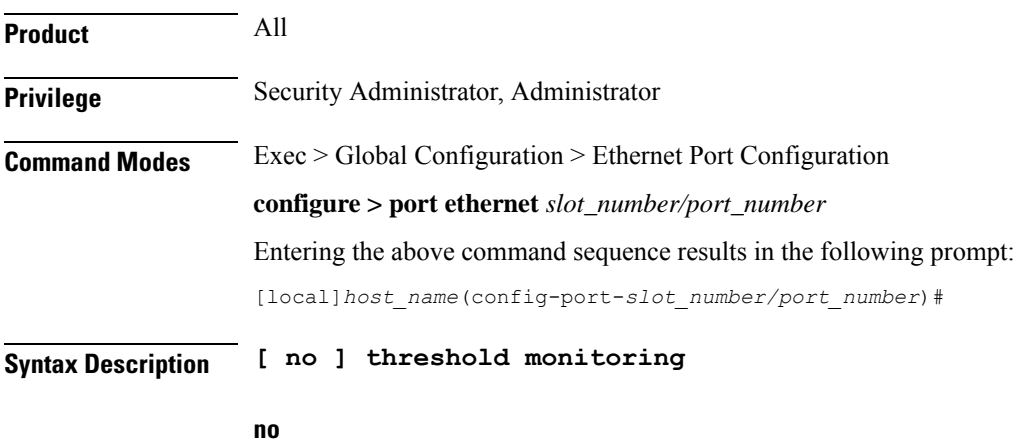

Disables threshold monitoring for port-level values. This is the default setting.

**Usage Guidelines** Thresholding on the system is used to monitor the system for conditions that could potentially cause errors or outage. Typically, these conditions are temporary (such as high-activity) and are quickly resolved. However, continuous or large numbers of these error conditions within a specific time interval may be indicative of larger, more severe issues. Thresholding helps identify potentially severe conditions so that immediate action can be taken to minimize and/or avoid system downtime.

Thresholding reports conditions using one of the following mechanisms:

- **SNMP traps**: SNMP traps have been created that indicate the condition (high threshold crossing and/or clear) of each of the monitored values. Complete descriptions and other information pertaining to these traps is located in the starentMIB(8164).starentTraps(2) section of the *SNMP MIB Reference*. The generation of specific SNMP traps can be enabled or disabled on the system allowing you to view only those traps that are most important to you.
- **Logs**: The system provides a facility called threshold for which active and event logs can be generated. As with other system facilities, logs are generated Log messages pertaining to the condition of a monitored value are generated with a severity level of WARNING.
- **Alarm System**: High threshold alarms generated within the specified polling interval are considered "outstanding" until a the condition no longer exists and/or a condition clear alarm is generated.

"Outstanding" alarms are reported to through the system's alarm subsystem and are viewable through the system's CLI.

The following table indicates the reporting mechanisms supported by each of the above models.

| <b>Model</b> | <b>SNMP Traps</b> | Logs      | <b>Alarm System</b> |
|--------------|-------------------|-----------|---------------------|
| Alert        | $\Lambda$         | $\Lambda$ |                     |
| Alarm        | $\Lambda$         | $\Lambda$ | $\Lambda$           |

**Table 1: Thresholding Reporting Mechanisms by Model**

This command enables thresholding for port-level values. Refer to the **threshold high-activity, threshold rx-utilization,** and **threshold tx-utilization** commands in this chapter for information on configuring these values. In addition, refer to the **thresholdpoll** command in the *Global Configuration Mode Commands* chapter for information on configuring the polling interval over which these values are monitored.

### <span id="page-18-0"></span>**threshold rx-utilization**

Configures thresholds for receive port utilization.

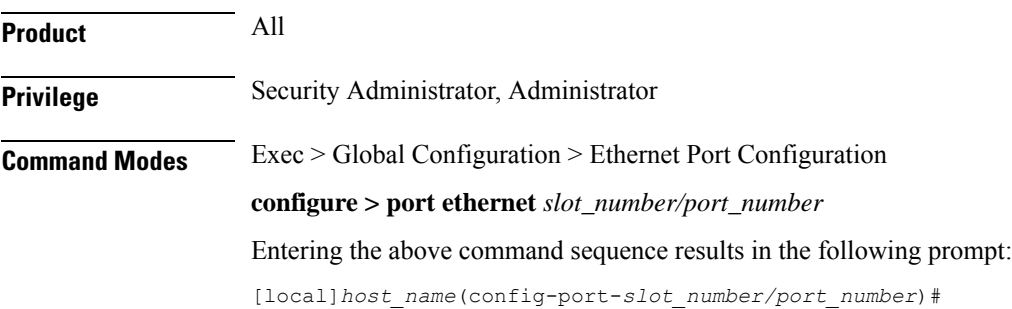

**Syntax Description threshold rx-utilization** *high\_thresh* **[ clear** *low\_thresh* **]**

### **high\_thresh**

Specifies the high threshold receive port utilization percentage that must be met or exceeded within the polling interval to generate an alert or alarm. The percentage is expressed as an integer from 0 through 100. Default: 80

### **clear**

Allows the configuration of the low threshold.

### **low\_thresh**

Specifies the low threshold receive port utilization percentage that maintains a previously generated alarm condition. If the utilization percentage falls below the low threshold within the polling interval, a Clear Alarm will be generated. The percentage is expressed as an integer from 0 through 100. Default: 80

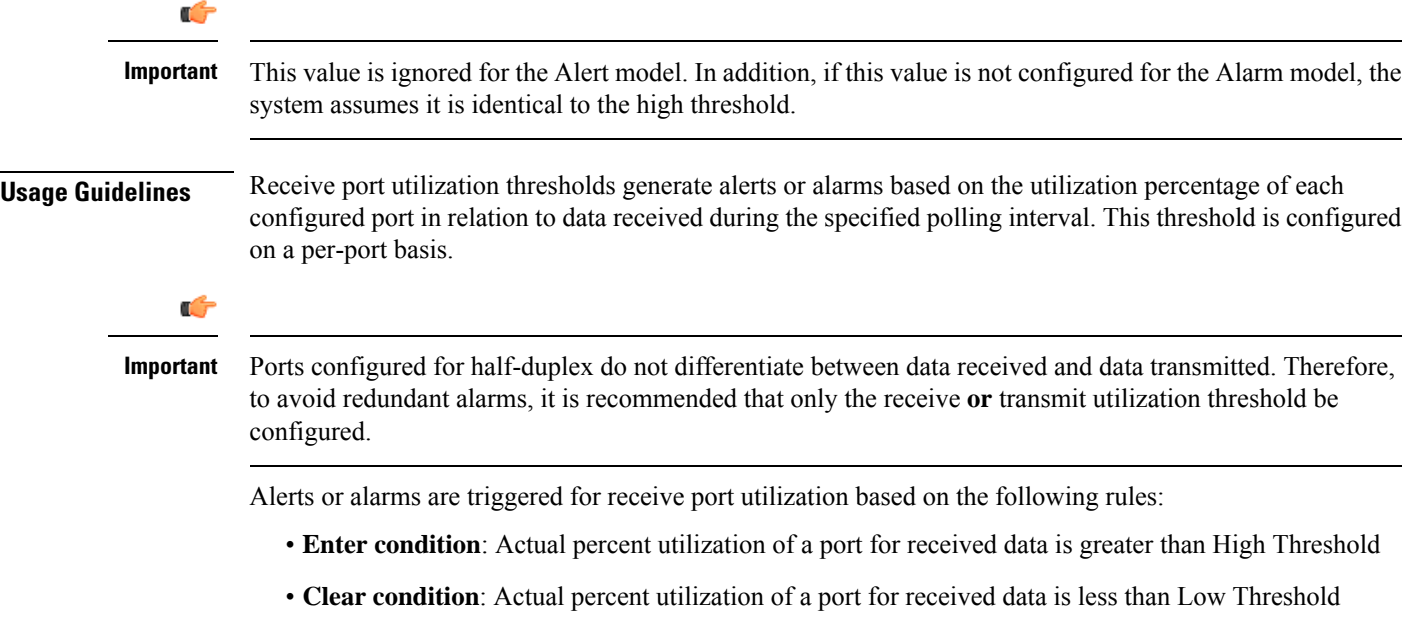

If a trigger condition occurs within the polling interval, the alert or alarm will not be generated until the end of the polling interval.

Refer to the **threshold poll** command in the *Global Configuration Mode Commands* chapter to configure the polling interval and the **threshold monitoring** command in this chapter to enable thresholding for this value.

#### **Example**

The following command configures a receive port high utilization threshold percent of *70* and a low threshold percent of *50* for an system using the Alarm thresholding model:

**threshold rx-utilization 70 clear 50**

### <span id="page-20-0"></span>**threshold tx-utilization**

Configures thresholds for transmit port utilization.

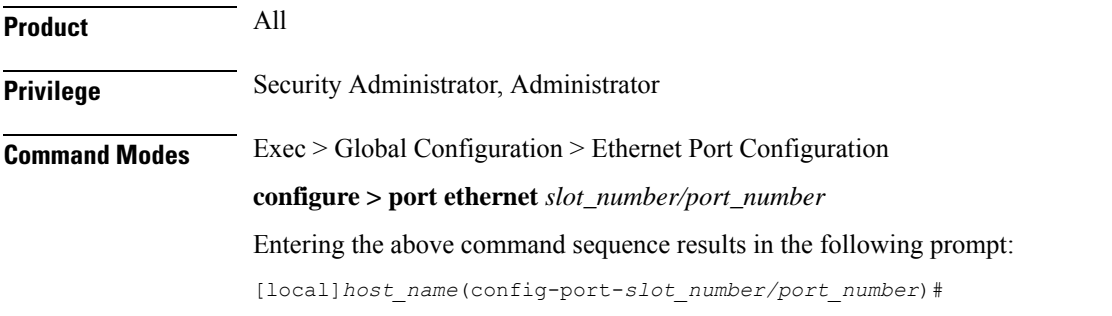

**Syntax Description threshold tx-utilization** high\_thresh **[ clear** *low\_thresh* **]**

### **high\_thresh**

The high threshold transmit port utilization percentage that must be met or exceeded within the polling interval to generate an alert or alarm. The percentage is expressed as an integer from 0 through 100. Default: 80

### **clear**

Allows the configuration of the low threshold.

### **low\_thresh**

The low threshold transmit port utilization percentage that maintains a previously generated alarm condition. If the utilization percentage falls below the low threshold within the polling interval, a clear alarm will be generated. The percentage is expressed as an integer from 0 through 100. Default: 80

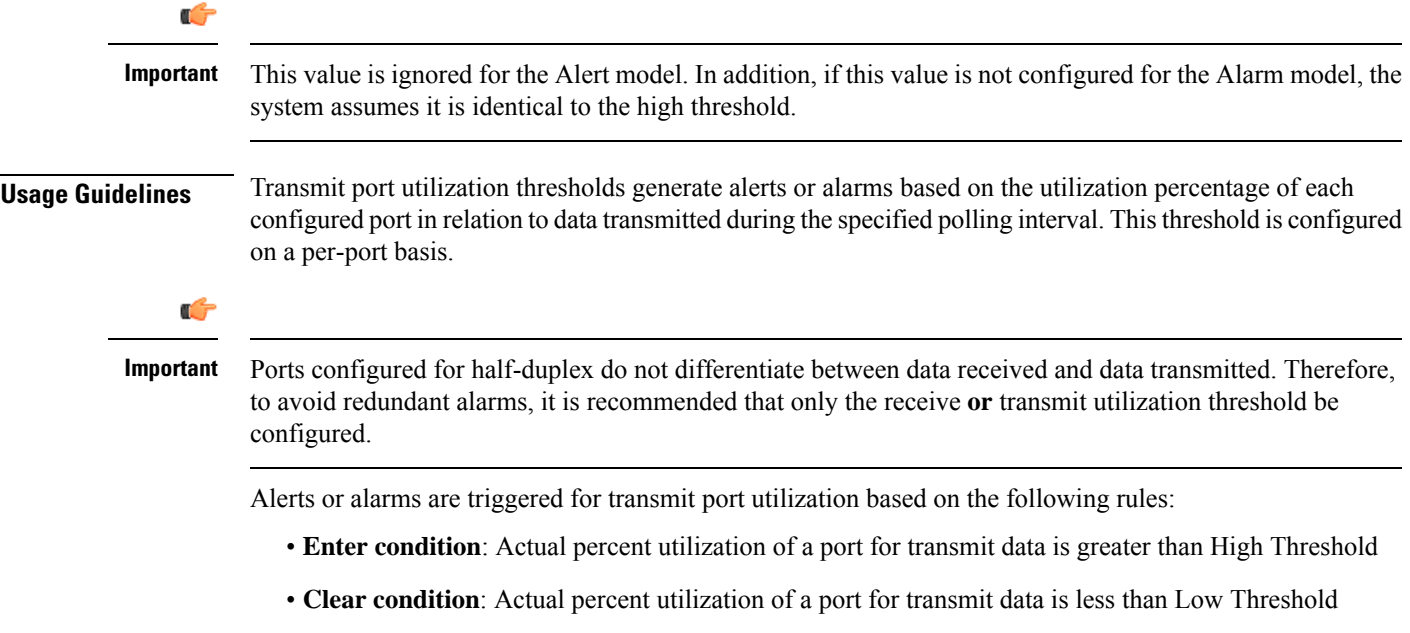

If a trigger condition occurs within the polling interval, the alert or alarm will not be generated until the end of the polling interval.

Refer to the **threshold poll** command in the *Global Configuration Mode Commands* chapter to configure the polling interval and the **threshold monitoring** command in this chapter to enable thresholding for this value.

### **Example**

The following command configures a transmit port high utilization threshold percent of *70* and a low threshold of *50* for an system using the Alarm thresholding model:

**threshold tx-utilization 70 clear 50**

## <span id="page-21-0"></span>**vlan**

Enters VLAN Configuration mode. Creates VLAN if necessary.

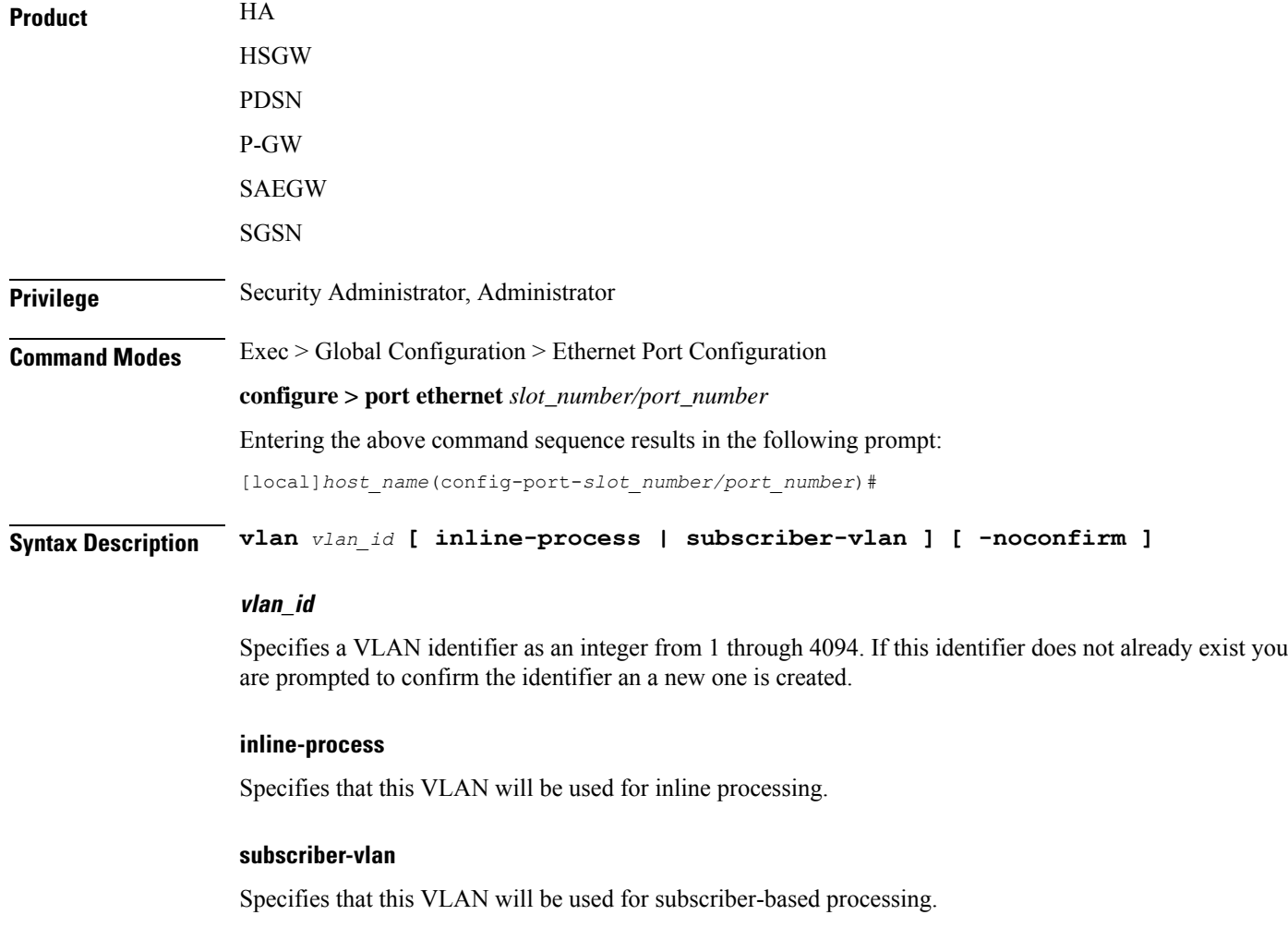

### **-noconfirm**

Specifies that the command must execute without any prompts and confirmation from the user.

**Usage Guidelines** Use this command to specify an existing VLAN ID or create a new VLAN ID and enter the VLAN Configuration mode.

For additional information, refer to the *VLAN Configuration Mode Commands* chapter.

### **Example**

The following command creates the VLAN ID *234*.

**vlan 234** Are you sure? [Yes|No]: **y**

 $\mathbf I$